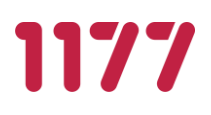

# **Bruksanvisning**

# Stöd och behandling & Designverktyget

Stockholm, 2022-06-03

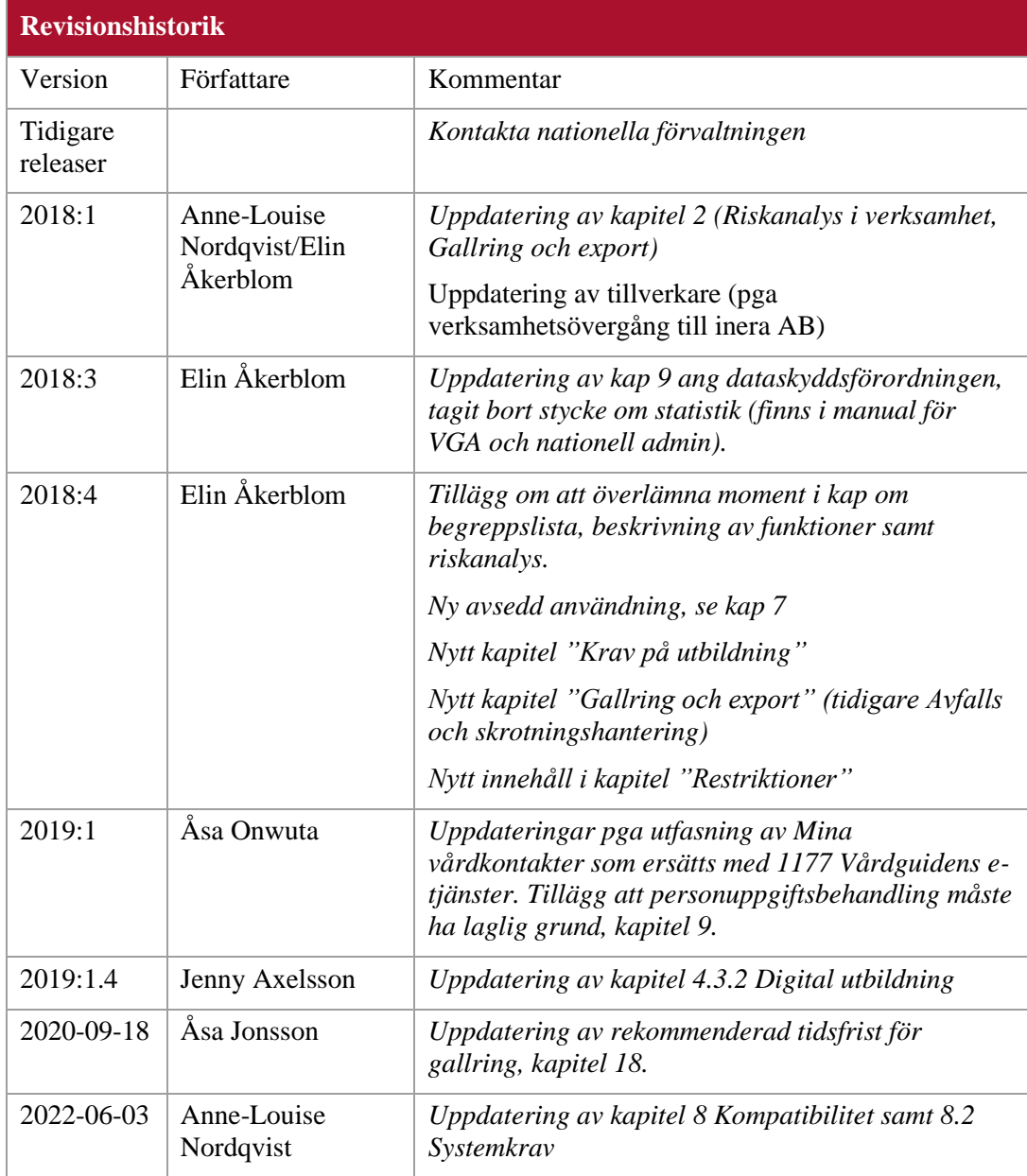

# Innehåll

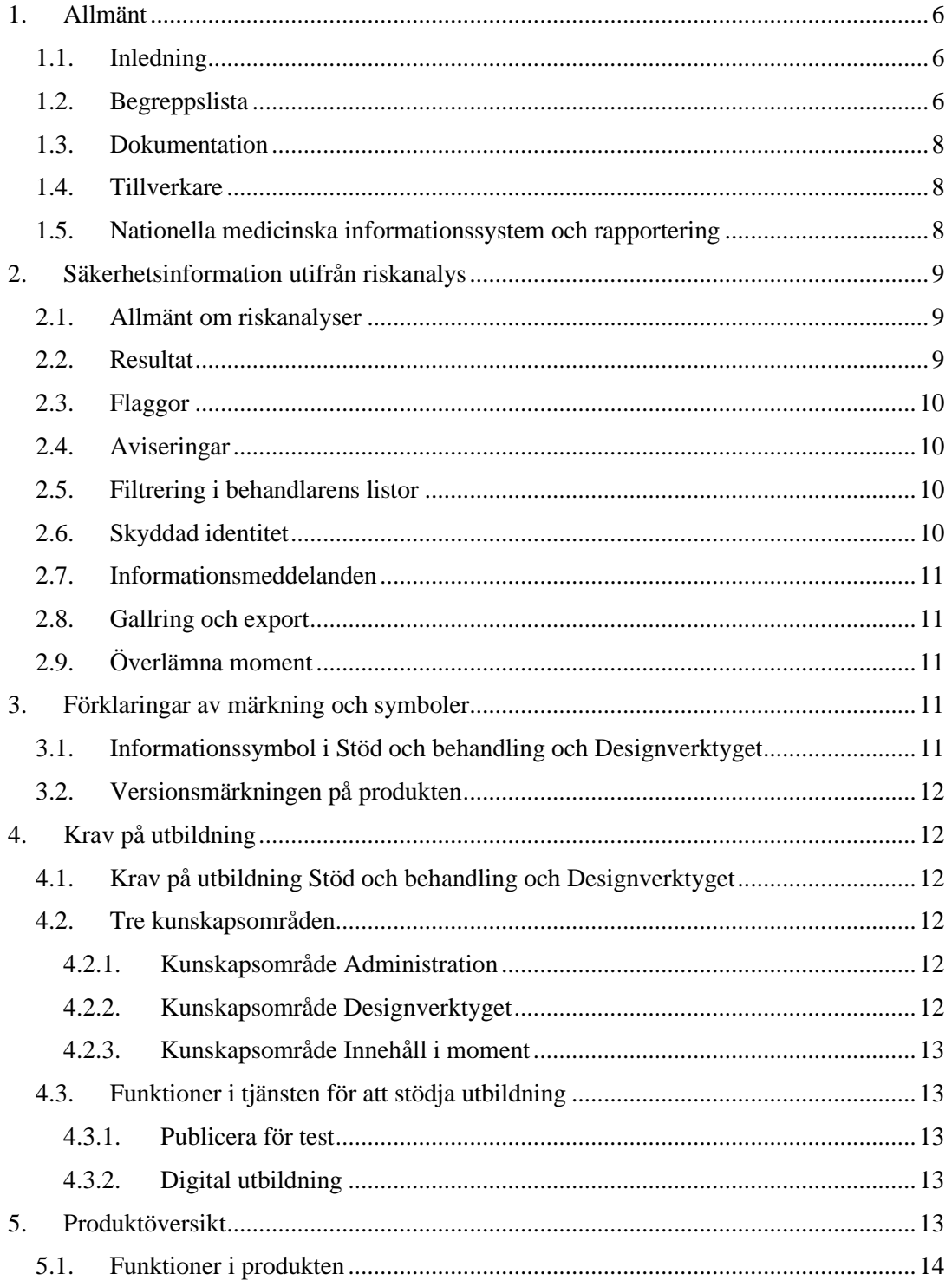

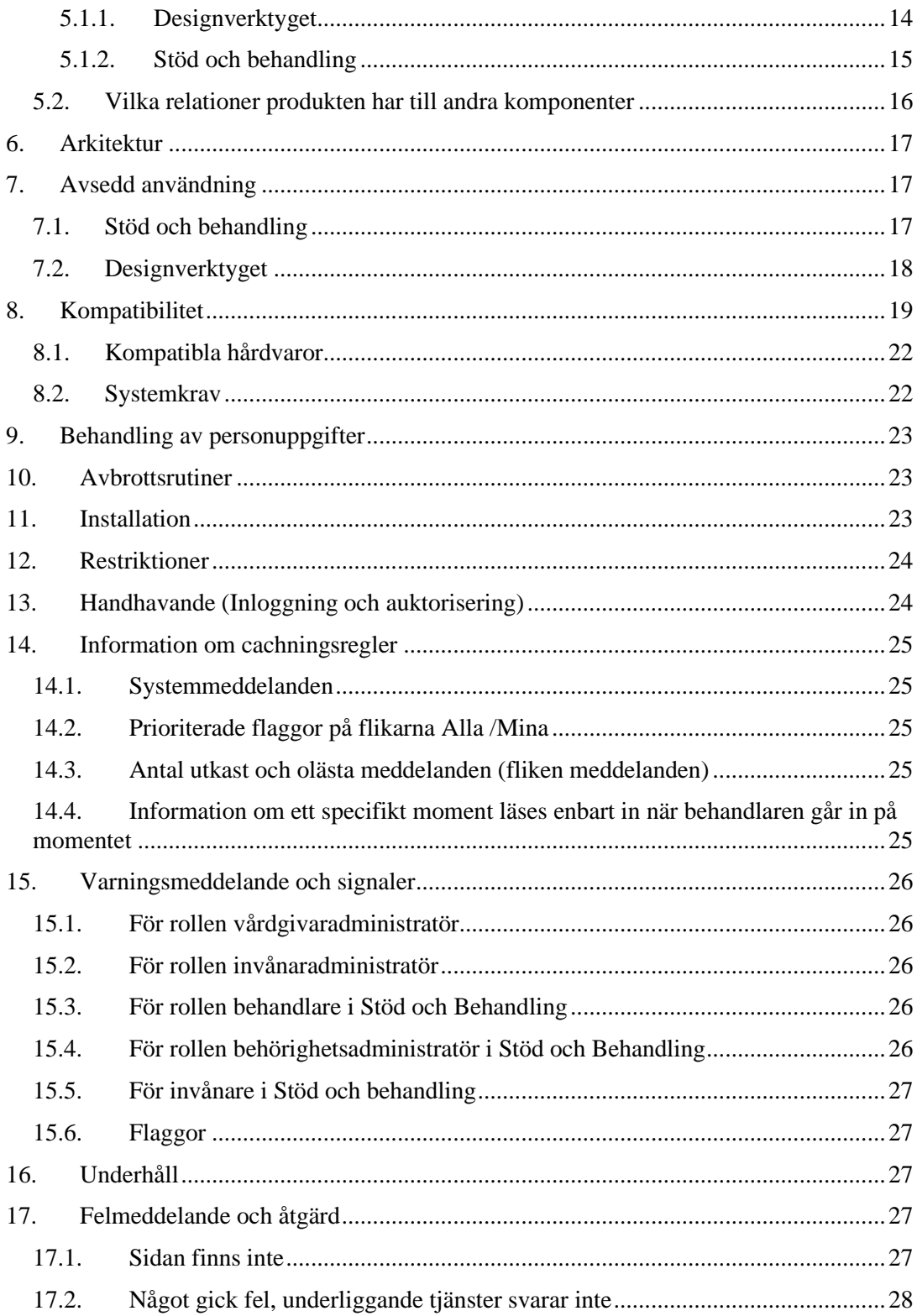

#### **BRUKSANVISNING STÖD OCH BEHANDLING**

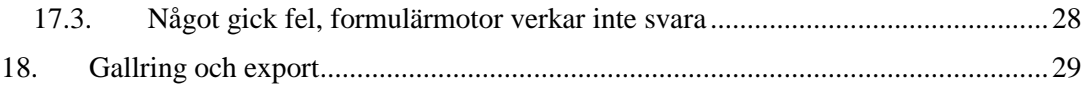

# <span id="page-5-1"></span><span id="page-5-0"></span>**1. Allmänt**

## **1.1.Inledning**

Bruksanvisningen är ett dokument som alla måste läsa som kommer att arbeta med "Stöd och behandling" samt "Designverktyget" oavsett roll (verksamhet eller teknik).

## <span id="page-5-2"></span>**1.2.Begreppslista**

Följande begrepp används inom Stöd och behandling och Designverktyget.

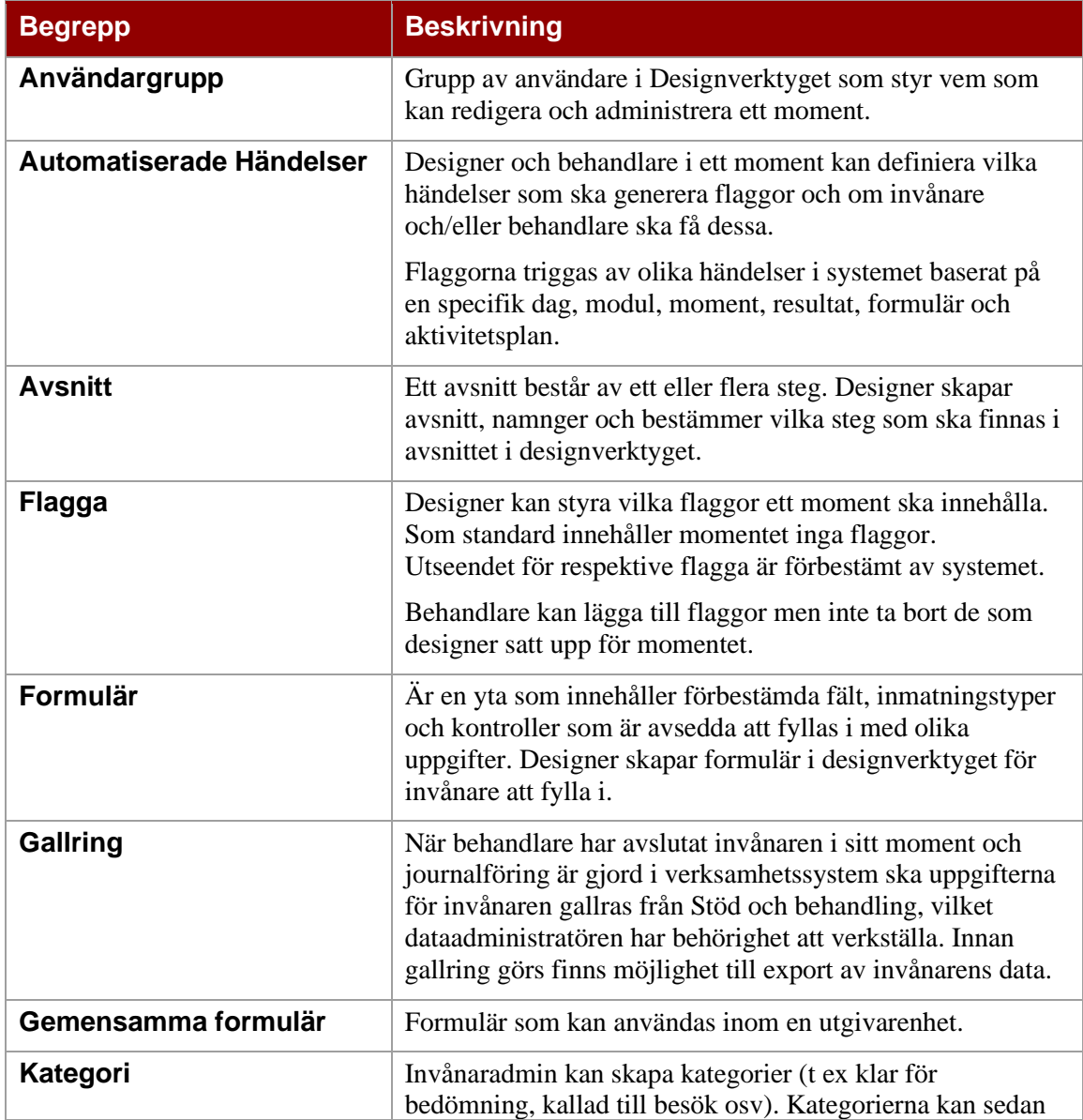

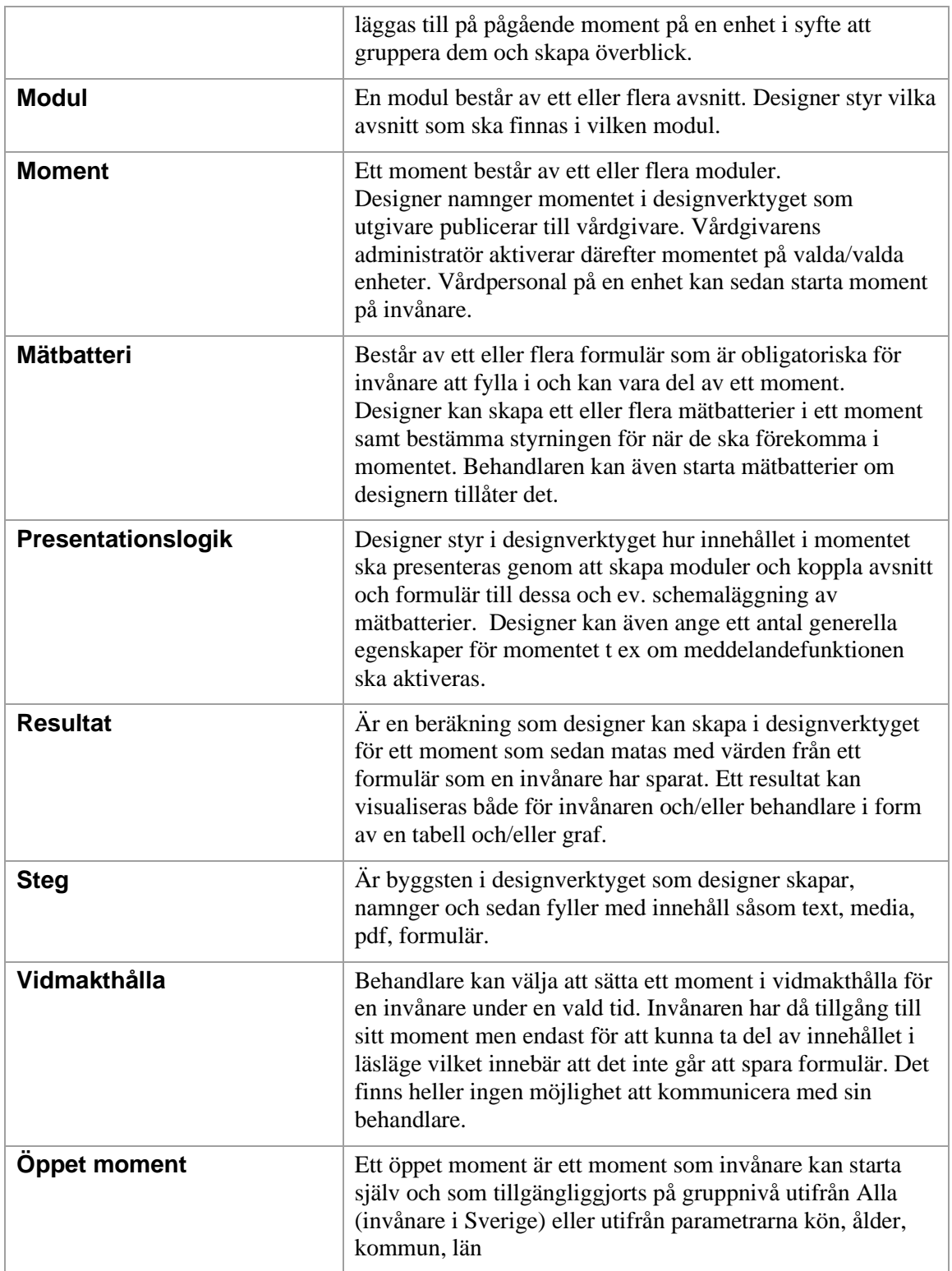

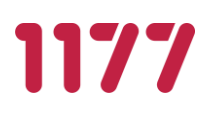

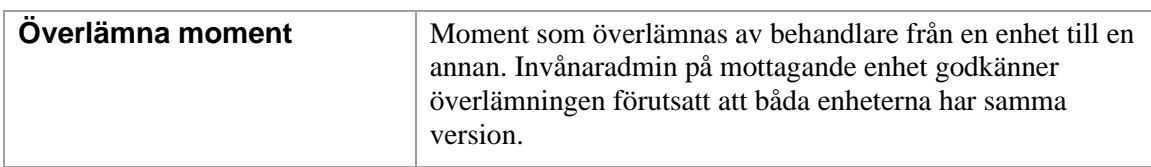

## <span id="page-7-0"></span>**1.3.Dokumentation**

All dokumentation inklusive manualer och checklistor publiceras på

https://invanartjanster.atlassian.net/wiki/spaces/OSOB/overview

<span id="page-7-1"></span>Dokumentationen uppdateras i samband med releaser.

## **1.4.Tillverkare**

**Namn:** Inera AB **Besöksadress:** Adress: Tjärhovsgatan 21, Stockholm **Postadress:** 118 93 Stockholm **Övrig kontakt:** [stodochbehandling@1177.se](mailto:stodochbehandling@sll.se)

### <span id="page-7-2"></span>**1.5.Nationella medicinska informationssystem och rapportering**

Stöd och behandling är ett Nationellt medicinskt informationssystem som står under tillsyn av Läkemedelsverket. Samma regler, lagar och föreskrifter gäller som för medicintekniska produkter.

### **Ur Vägledning till Läkemedelsverkets föreskrifter (LVFS 2014:7) om nationella medicinska informationssystem**

"Nationella medicinska informationssystem är programvarusystem som är avsedda att användas för att hantera information som är av betydelse för diagnostik eller vård av enskilda patienter i IT-lösningar som är utvecklade för enhetlig användning på nationell eller regional nivå i Sverige. Med hantera information avses alla åtgärder som vidtas med informationen, såsom att samla in, bearbeta, lagra, distribuera och presentera den."

#### **Rapportering**

Även om tillverkaren alltid är skyldig att omedelbart anmäla varje olycka och tillbud är det är viktigt att även användarna rapporterar. Det innefattar varje funktionsfel eller försämring av Designverktygets eller Stöd och behandlings egenskaper eller prestanda samt felaktigheter och brister i märkningen eller bruksanvisningen som kan leda till eller har lett till:

- en patients, en användares eller någon annan persons död, eller
- en allvarlig försämring av en patients, en användares eller någon annan persons hälsotillstånd.

Verksamheten bör rapportera olycka/avvikelse eller tillbud med nationella medicinska informationssystem så snart som möjligt för att inte i onödan fördröja tillverkarens utredning.

Rapporteringen bör ske samtidigt till tillverkaren (förvaltningen på Inera AB), Läkemedelsverket och Inspektionen för vård och omsorg. Användaren/verksamheten bör inte avvakta med rapporteringen i väntan på en eventuell utredning inom verksamheten eller hos tillverkaren. Anmälan som författas av användare/verksamhet ska innehålla följande punkter:

- **Information om vårdenheten**
- **Information om tillverkaren**
- **Information om produkten**
- Beskrivning av händelsen
- Följd av händelsen
- **Orsaker till händelsen**
- Vidtagna och planerade åtgärder

I Vägledning till Läkemedelsverkets föreskrifter om Nationella medicinska informationssystem finns ytterligare information samt anmälningsformulär.

## <span id="page-8-1"></span><span id="page-8-0"></span>**2. Säkerhetsinformation utifrån riskanalys**

### **2.1.Allmänt om riskanalyser**

Verksamheter i vård och omsorg ska genomföra en riskanalys för nya moment för att identifiera risker i momentets uppbyggnad. Detta för att inte missa patientrisker som kan begränsas genom att utformningen (designen) av momentet minimerar risker. Ett exempel kan vara att det finns formulär där invånaren kan fylla i information som behandlare kan missa. Denna risk kan till exempel begränsas genom att designer skapar en flagga som uppmärksammar behandlaren på sparade formulär alternativt flagga för värden i formulär som är avvikande.

### <span id="page-8-2"></span>**2.2.Resultat**

När designer skapar resultat är det viktigt att hen publicerar momentet för test och kontrollerar beräkningen, ev min- och maxvärde och ev graferna i det skapade resultatet. I Designverktyget finns en funktion som verifierar att formatet på droolskoden är korrekt men resultatet som helhet måste testas och verifieras av designern.

Det finns en risk med att skapa resultat som genererar flaggor till invånaren där invånaren automatiskt styrs till ett visst innehåll kring t ex en diagnos. Det finns många olika anledningar till att informationen kring resultatet kan utebli eller vara missvisande, till exempel störningar i applikationen eller att designern har gjort ett felaktigt resultat.

Det är en möjlighet i tjänsten att ha formulär som utifrån beräkningar av resultat skapar flaggor till behandlaren och/eller invånaren. Flaggor finns som stöd för processen och verksamheten behöver rutiner och reservrutiner kring hanteringen av dem. Det är viktigt att

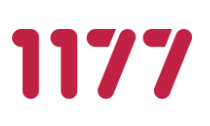

det finns en behandlare som hanterar resultaten och att designer av moment undviker att enbart sätta upp flaggor till individen. Tjänsten är inte avsedd att ersätta behandlarkontakt.

Om enbart invånaren sätts som mottagare och det inte finns en behandlare som kollar formuläret kan det i enstaka fall leda till att en invånare som sparar formulär där systemet misslyckas med beräkning, inte får någon flagga. Detta leder till att invånaren inte får något svar, varken från en behandlare eller från tjänsten. Som säkerhetsrutin skapar systemet en flagga till behandlaren att beräkningen inte är utförd och hänvisar till aktuellt formulär. Hanteringen av dessa formulär måste då ske manuellt.

## <span id="page-9-0"></span>**2.3.Flaggor**

Designern har ett stort ansvar att testa hela flödet och säkerställa att flaggorna fungerar ihop och att upplevelsen blir bra både för behandlare och invånare. Designer ska informera behandlare om hur flaggorna i momentet fungerar.

I och med att behandlaren också kan skapa flaggor för enskilda invånare/moment så har behandlaren ett ansvar att säkerställa att de flaggor som denna skapar inte krockar med ev. flaggor som designer har skapat upp. Behandlaren har även möjlighet att filtrera flaggor. Det är då viktigt att tänka på att inte filtrera bort till exempel prioriterade flaggor om de har betydelse för patientsäkerheten.

Om en behandlare är inne i en annan behandlares invånare/moment och tittar på något formulär är det viktigt att också oläsa formuläret då ev. tillhörande flagga annars försvinner. Om momentet inte innehåller flaggor för formulär så försvinner formuläret i listan för Olästa formulär som saknar tillhörande flagga i översikten för vald invånare/behandlare. Flaggan släcks när formuläret blir läst.

## <span id="page-9-1"></span>**2.4.Aviseringar**

När det gäller direktaviseringar till behandlare via SMS finns det en begränsning för iPhone som gör att inte alla aviseringar visas i iPhone. Detta beror på att iPhone hanterar dessa SMS som dubbletter då de har samma innehåll och har skapats inom samma tidsintervall.

Om invånaren ska få tillgång till aktivitetsplan i momentet så är det viktigt att komma ihåg att det inte sker någon avisering till invånaren när aktivitet ska genomföras. Diskutera med invånare att hen ska logga in i Stöd och behandling för att se nästa datum för när aktiviteten ska genomföras och föra ned det i kalender för att komma ihåg.

## <span id="page-9-2"></span>**2.5.Filtrering i behandlarens listor**

Behandlaren kan använda sig av filtrering i Mina- och Alla-listan och filtret ligger kvar tills det att behandlaren aktivt väljer bort filtret. Information om filtreringen finns fixerad överst i listan men det finns alltid en risk att behandlaren inte läser all information i gränssnittet och missar bortfiltrerad information.

## <span id="page-9-3"></span>**2.6.Skyddad identitet**

Invånaradministratören har behörighet att tillgängliggöra öppna moment på gruppnivå. Invånare med skyddad identitet kommer endast att se de öppna moment på gruppnivå som tillgängliggörs för Alla. Moment som har en begränsning i tillgänglighet, dvs tillgängliggörs utifrån en eller fler av parametrarna kön, ålder, län eller kommun kommer inte att vara öppet tillgängliga för personer med skyddad identitet. I dessa fall behöver en behandlare starta momentet för just den invånarens räkning.

## <span id="page-10-0"></span>**2.7. Informationsmeddelanden**

Invånaradministratören kan skriva administrativa meddelanden till all personal och/eller alla invånare inom enheten. Detta meddelande syns i gränssnittet när man loggar in i Stöd och behandling. Det behöver vara tydligt för personal som tilldelas behörighet som invånaradministratör vilken typ av meddelanden som är avsedda att kommuniceras, i vilka situationer samt vilken information som inte lämpar sig att kommuniceras på gruppnivå. Även hur man formulerar sig när det gäller att informera en stor grupp invånare är viktigt att tänka på.

Informationsmeddelanden kan stängas av invånare och behandlare och återfinnas under symbolen för megafonen högst upp i högra hörnet. Det finns alltid en risk att meddelandet glöms bort när invånare eller behandlare har stängt det.

## <span id="page-10-1"></span>**2.8.Gallring och export**

Det är viktigt att vårdgivaren arbetar fram tydliga gallring- och exportrutiner så att personal med rollen dataadministratör vet när i tid och hur detta ska göras i Stöd och behandling. Den zip-fil som tillhandhålls vid export är vårdgivarens ansvar att hantera.

Eftersom det kommer att vara möjligt att exportera mycket data för flera patienter samtidigt är det viktigt att ha rutiner så att datat hanteras och tas bort.

Det exporterade datat är tänkt att tolkas i ett maskinläsbart format. Verksamheten behöver säkerställa rutiner för kompetens- och informationsöverföring mellan tre roller - designer, den som ansvarar för uppföljning och den som utvecklar verktyget som datat ska tolkas i för att säkerställa att informationen tolkas på rätt sätt.

# <span id="page-10-2"></span>**2.9.Överlämna moment**

Behandlare kan vid behov överlämna en invånares moment till en annan vårdenhet. Den mottagande enheten måste godkänna överlämningen innan själva överlämnandet sker.

Det är av största vikt att upprätta/känna tillverksamhetsrutinerna för överlämning av moment innan behandlare initierar en överlämning.

# <span id="page-10-4"></span><span id="page-10-3"></span>**3. Förklaringar av märkning och symboler**

## **3.1.Informationssymbol i Stöd och behandling och Designverktyget**

Ett "i" återfinns vid funktioner i Stöd och behandling samt Designverktyget. När användaren klickar på symbolen visas förklarande text för att beskriva delar i gränssnittet.

## <span id="page-11-0"></span>**3.2.Versionsmärkningen på produkten**

Manualer och bruksanvisning uppdateras i samband med releaser.

## <span id="page-11-2"></span><span id="page-11-1"></span>**4. Krav på utbildning**

### **4.1.Krav på utbildning Stöd och behandling och Designverktyget**

Plattformen Stöd och behandling innehåller olika funktioner som ställer krav på olika roller. Nedan specificeras aktuella kunskapsområden för Stöd och behandling och vilka roller som är aktuella inom respektive kunskapsområde.

Den säkerhetsinformation som tagits fram utifrån genomförd riskanalys för Stöd och behandling (se kap 2) ska beaktas i de utbildningar som utvecklas och genomförs för de olika rollerna i Stöd och behandling.

Varie landsting/region behöver utveckla och förvalta en utbildningsorganisation för att bevara och sprida kunskap om Stöd och behandling. Genom att skapa en utvecklingsplan kan landsting/region få en karta över vilka utbildningar som behövs för att rollerna ska få förutsättningar att agera på önskat sätt.

## <span id="page-11-3"></span>**4.2.Tre kunskapsområden**

Tjänsten Stöd och behandling innefattar tre kunskapsområden, alla är obligatoriska men olika aktörer är ansvariga för utbildningen.

#### **4.2.1.Kunskapsområde Administration**

<span id="page-11-4"></span>De administrativa rollerna behöver utbildning i Stöd och behandlings funktioner för Vårdgivaradministratör, Dataadministratör, Invånaradministratör och Behörighetsadministratör. Denna utbildning behöver landsting/regioner själva tillhandahålla och ska även innehålla rutiner för dessa roller, t ex ang gallring, aktivera och inaktivera personal, skapa kategorier osv.

#### **4.2.2.Kunskapsområde Designverktyget**

<span id="page-11-5"></span>Utbildning och användarstöd i Designverktyget erbjuds av den nationella förvaltningen, läs mer på inera.se. Det finns även en digital utbildning som landsting/region kan använda för att tillhandahålla utbildningen själva.

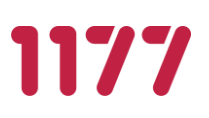

#### **4.2.3.Kunskapsområde Innehåll i moment**

<span id="page-12-0"></span>När ett nytt moment utvecklas eller upphandlas ska ansvarig Designer eller Utgivare utbilda de behandlare som ska använda momentet.

## <span id="page-12-2"></span><span id="page-12-1"></span>**4.3.Funktioner i tjänsten för att stödja utbildning**

#### **4.3.1.Publicera för test**

För att utbilda behandlare i hur innehållet i ett moment fungerar så kan Designer publicera momentet för test på sin egen eller en annan utbildningsutgivarenhet. Behandlare som har behörighet på utbildningsutgivarenheten kan starta momentet på en testinvånare och få en förståelse för hur momentet fungerar både för behandlare och invånare.

### **4.3.2.Digital utbildning**

<span id="page-12-3"></span>Den digitala utbildningen består av två delar som förvaltas av den nationella förvaltningen. En del ämnar introducera användaren grundläggande flöden och funktioner i tjänsten Stöd och behandling, den andra delen ämnar introducera användaren för de mer komplexa funktionera. Därutöver finns även en exempelbehandling vid sömnproblem. Utbildningen uppdateras vid behov i samband med releaser och finns tillgängligt på [Förvaltningens](https://inera.atlassian.net/wiki/spaces/OSOB/pages/3062547/Digitala+utbildningen+f+r+nya+anv+ndare+i+tj+nsten+St+d+och+behandling)  [informationssida.](https://inera.atlassian.net/wiki/spaces/OSOB/pages/3062547/Digitala+utbildningen+f+r+nya+anv+ndare+i+tj+nsten+St+d+och+behandling)

## <span id="page-12-4"></span>**5. Produktöversikt**

Tjänsten Stöd och behandling ger vårdgivare möjlighet att erbjuda stöd och behandlingar till invånare på ett säkert sätt via internet. Exempel på användning via nätet är behandling mot ångest och depression, smärta, tinnitus och screening vid alkohol och drogproblem. Plattformen kan också användas för att bygga program och utbildningar som stöd för patientens egen vård och omsorg, men även för program som stödjer vårdprocesserna och skapar bättre interaktion mellan vård och patienter.

Genom att använda plattformen kan vårdgivare enkelt ta del av program som andra har tagit fram och gjort tillgängliga, liksom de själva kan erbjuda stöd och behandlingar som de tagit fram. Det är vårdgivaren som har ansvar för innehållet i plattformen. Sveriges kommuner och landsting, SKL, ansvarar för frågor inom upphovsrätt och avtal.

Invånaren får tillgång till Stöd och behandling via säker inloggning till 1177 Vårdguidens e-tjänster på 1177.se.

# <span id="page-13-1"></span><span id="page-13-0"></span>**5.1.Funktioner i produkten**

## **5.1.1.Designverktyget**

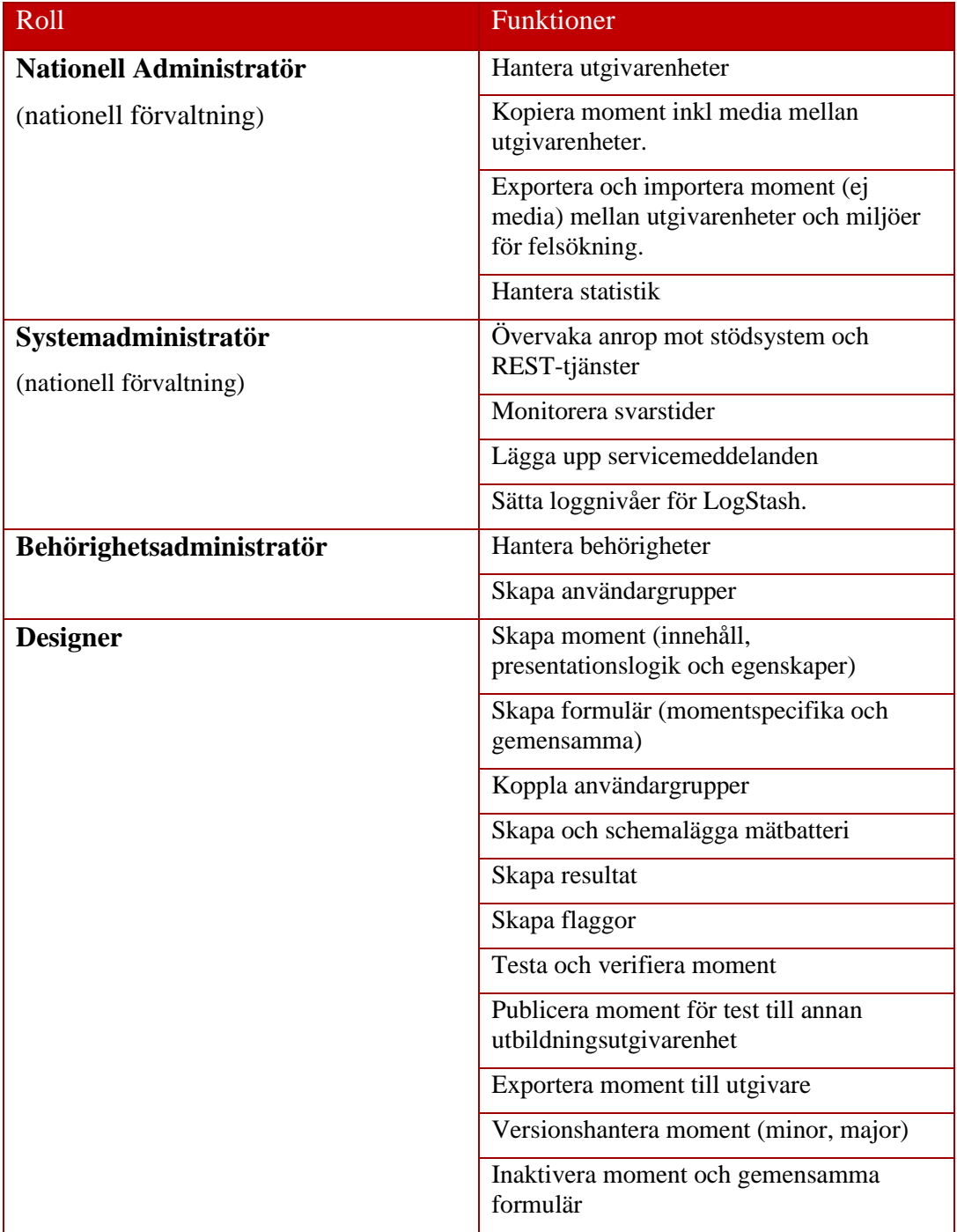

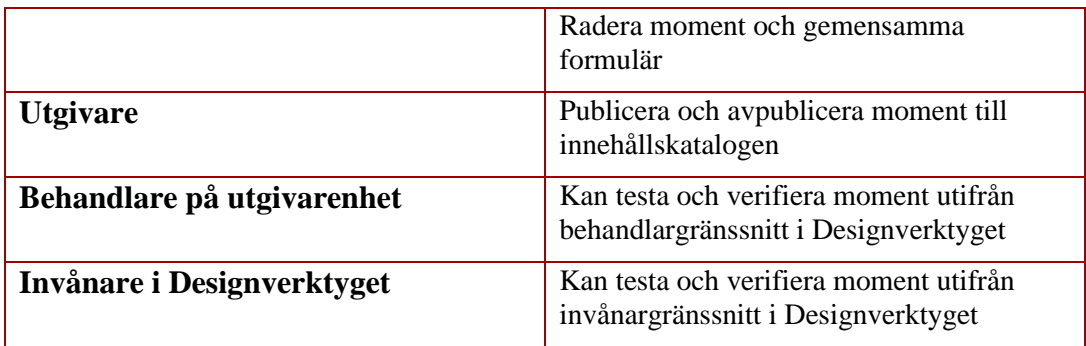

## **5.1.2.Stöd och behandling**

<span id="page-14-0"></span>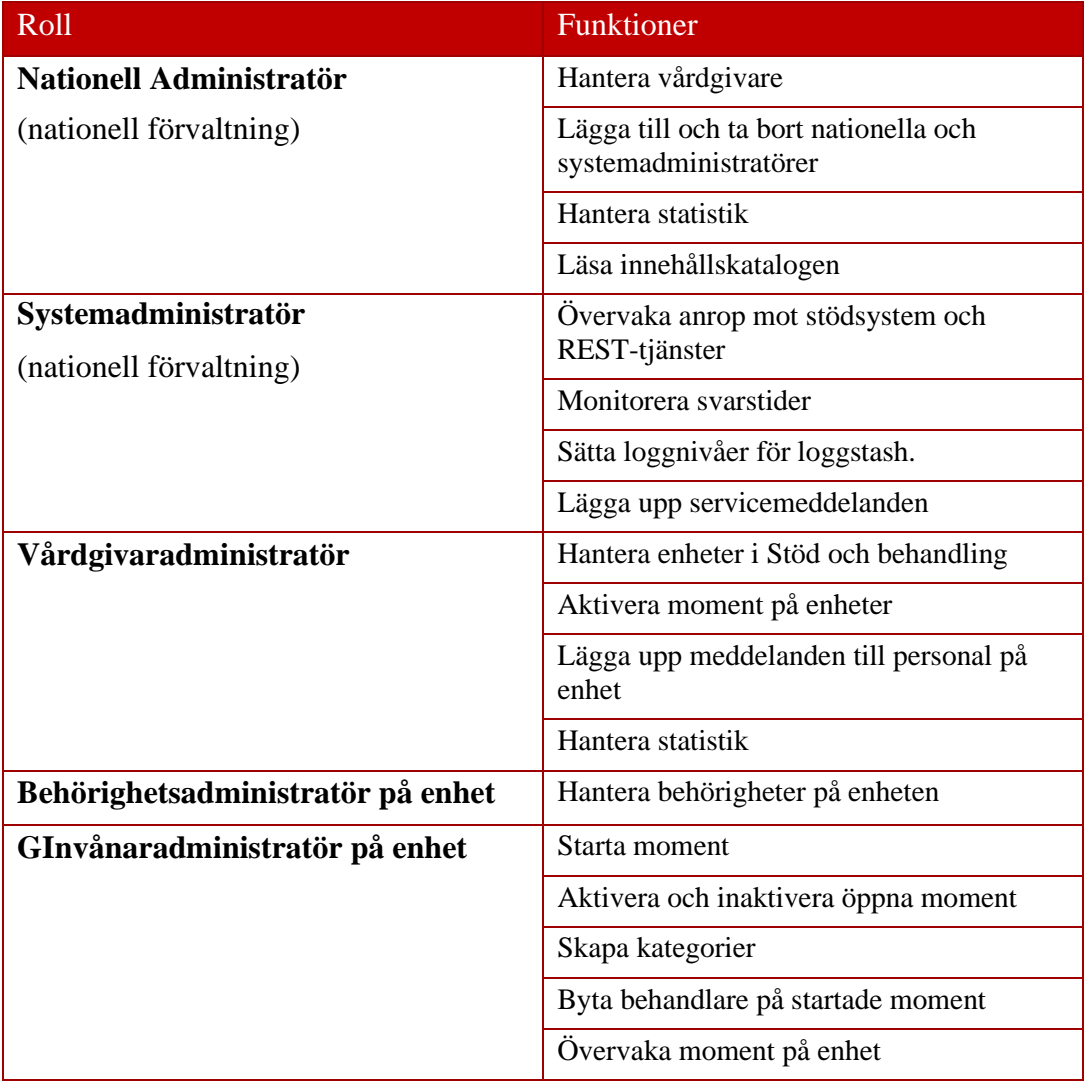

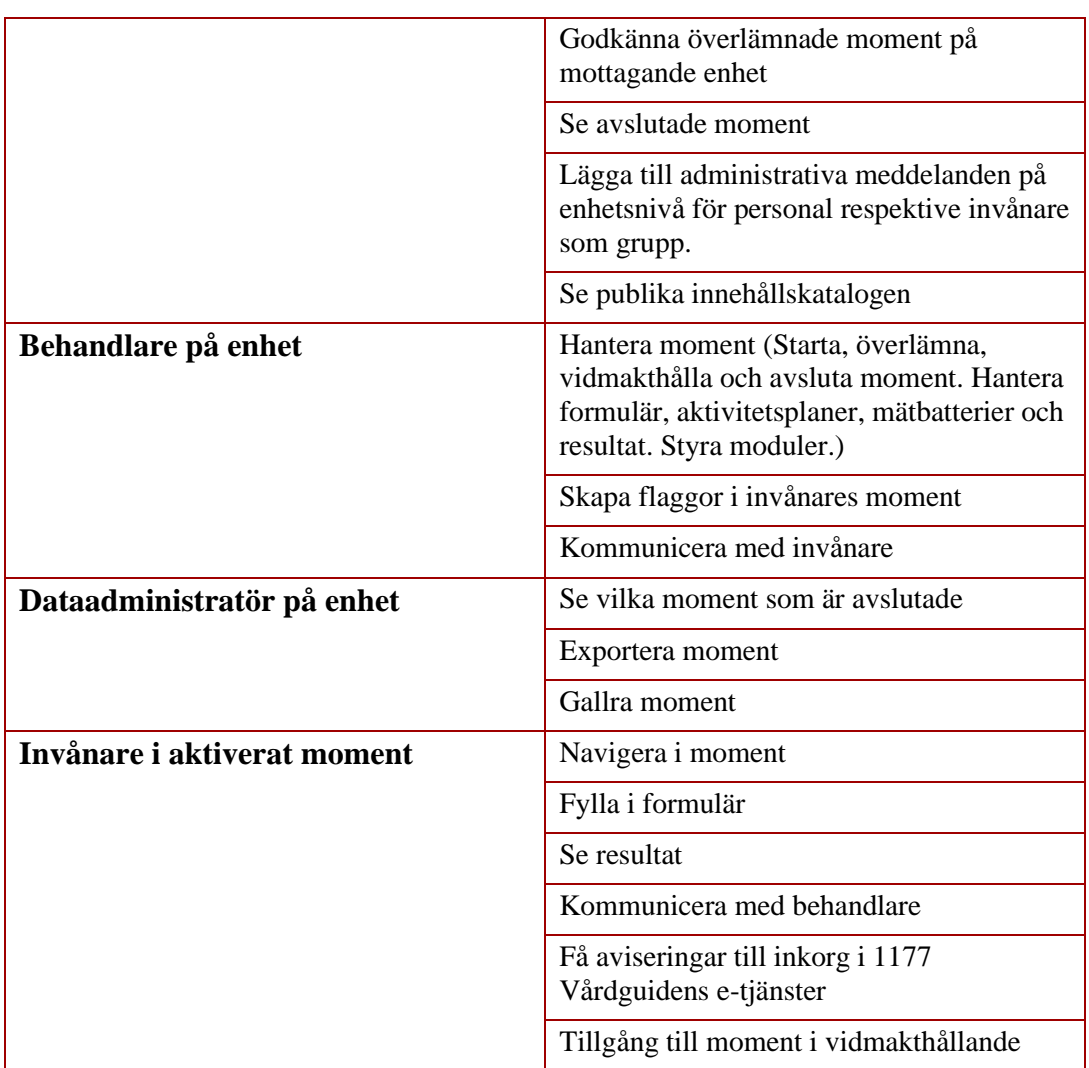

### <span id="page-15-0"></span>**5.2.Vilka relationer produkten har till andra komponenter**

Stöd och behandling ska kunna hantera information och kommunikation på ett flexibelt sätt. Det omfattar exempelvis hantering av formulär, text, bild, film och ljud. Möjliga användningsområden kan vara internetbaserad KBT-behandling, råd och stöd vid exempelvis habilitering, behandling av beroenden, vård- och omsorgsplanering, patientutbildningar, uppföljningar med mera.

Stöd och behandling har en integration för videotjänst med uthoppstjänst till en videoleverantör.

För att kunna tillhandahålla objektverksamheten används molntjänster inom 1177 vårdguiden samt stödtjänster (se tabell stödtjänster kap 8).

# <span id="page-16-0"></span>**6. Arkitektur**

Plattformen är uppdelad i två delsystem;

- Plattform avsedd för **stöd och behandling.**
- Plattform avsedd för **innehållsutveckling** (Designverktyget).

Plattformarna administreras centralt av 1177 Invånartjänster (Nationell administratör resp Systemadministratör).

Nationell administratör ansvarar för att aktivera Utgivarenheter där innehållsutveckling sker, med ansvarig person samt behörighetsadministratör (Designverktyget) samt anslutning till Stöd och behandling för varje vårdgivare samt lägga till Vårdgivaradministratör" (VG Admin).

- VG Admin ansvarar för att aktivera enheter (Vårdenhet/enhet) registrerade i HSA och lägga till behörighetsadministratör på varje enhet.
- Designer skapar innehåll som exporteras till utgivare i Designverktyget.
- Utgivare publicerar innehåll (t.ex. en behandling) till Stöd och behandlings innehållskatalog.
- Via innehållskatalogen distribueras innehåll av vårdgivaradministratören till vårdenheter/enheter inom Stöd och behandling.

En behandling består av:

- **Moduler** (Avsnitt och steg)
- **Texter, ljud, bild, video och dokument**
- Olika typer av formulär, till exempel aktivitetsplaner

Behandlingen struktureras i moduler som tillgängliggörs enligt ett förutbestämt sätt eller via styrning av behandlaren.

Informationsmängder som skapas:

- **•** Formulärdata
- Flaggor (en konfigurerbar händelse, till exempel en påminnelse, statusändring, varning baserat på formulärdata eller inaktivitet, notifieras i gränssnittet i form av en flagga).

# <span id="page-16-1"></span>**7. Avsedd användning**

Produkten syftar till att öka invånarnas tillgång till stöd och behandling via nätet med säker inloggning. Produkten består av två delar: Stöd och behandling samt Designverktyget.

<span id="page-16-2"></span>Enligt regelverket för NMI är det tillverkarens ansvar att beskriva avsett ändamål:

# **7.1.Stöd och behandling**

#### **BRUKSANVISNING STÖD OCH BEHANDLING**

- Produkten Stöd och behandling är avsedd att användas av vård- och omsorgstagare och vårdgivare i hälso- och sjukvård och kommunal vård och omsorg.
- Produkten är en tjänst avsedd för vårdgivaren att interagera, kommunicera och dela information med invånare i stöd- och behandlingsprocesser.
- Produkten är inte avsedd för permanent lagring av personuppgifter; det är ett stödsystem som kompletterar vårdgivarens primära verksamhetssystem för journalföring.

### <span id="page-17-0"></span>**7.2.Designverktyget**

- Produkten Designverktyget är avsedd att användas av innehållsleverantörer.
- **Produkten Designverktyget är en webbaserad utvecklingsmiljö/mjukvara avsedd att** användas för att utveckla, versionshantera, testa och kvalitetssäkra funktionalitet och innehåll som ska tillgängliggöras för invånare.
- **•** Produkten Designverktyget är inte avsedd för att bedriva vård och behandling.

1177

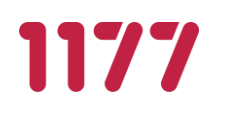

# **8. Kompatibilitet**

<span id="page-18-0"></span>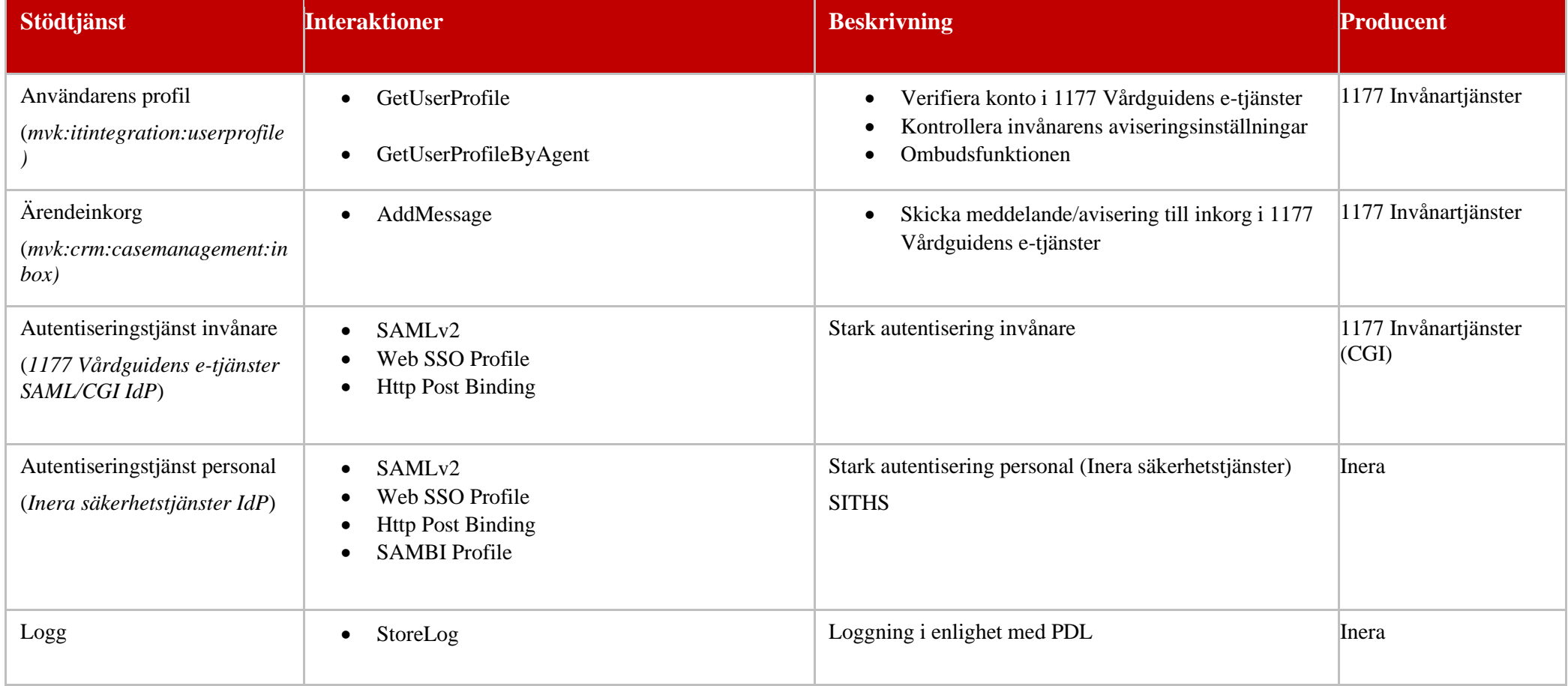

#### **BRUKSANVISNING STÖD OCH BEHANDLING**

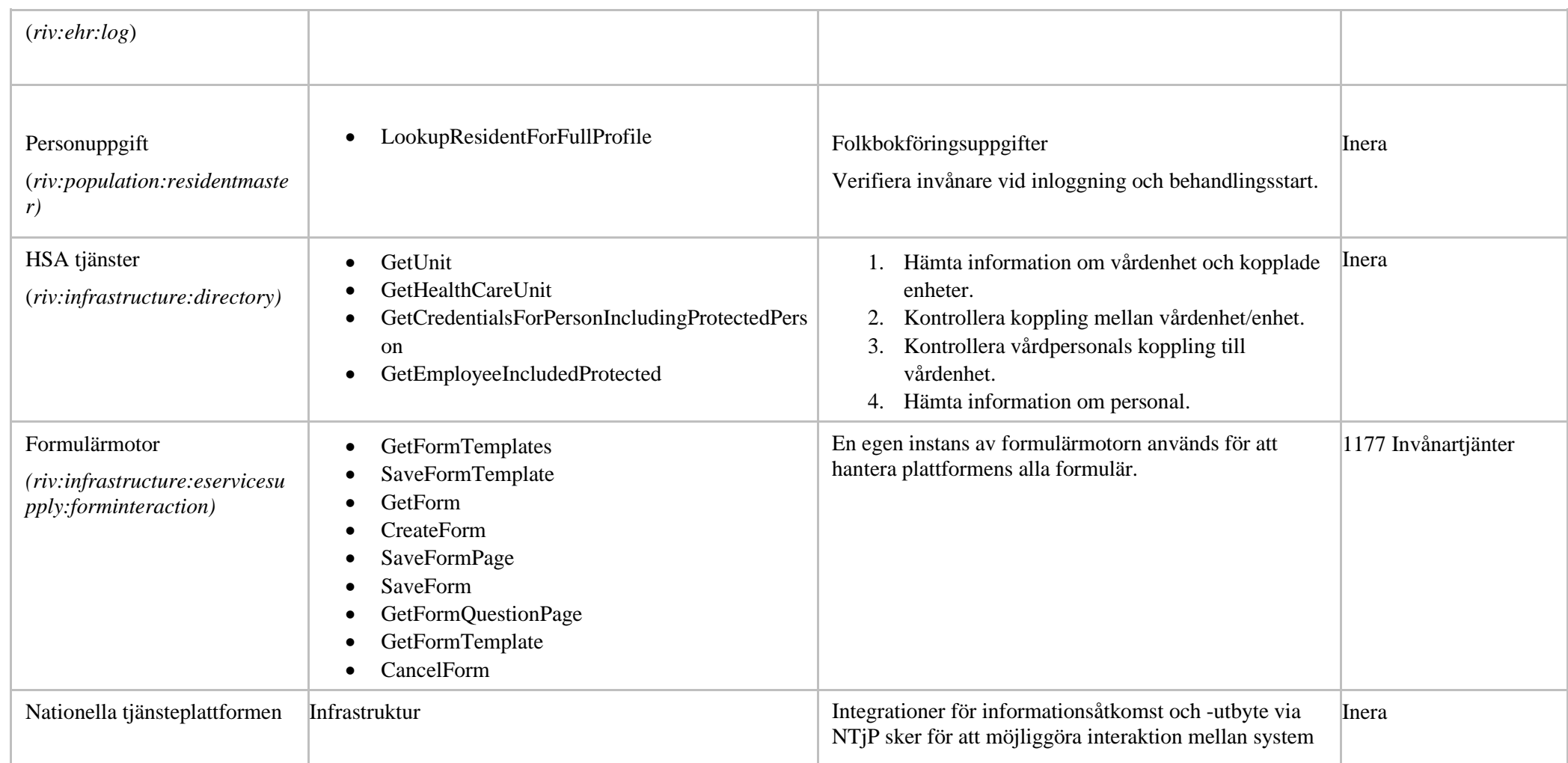

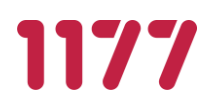

#### **BRUKSANVISNING STÖD OCH BEHANDLING**

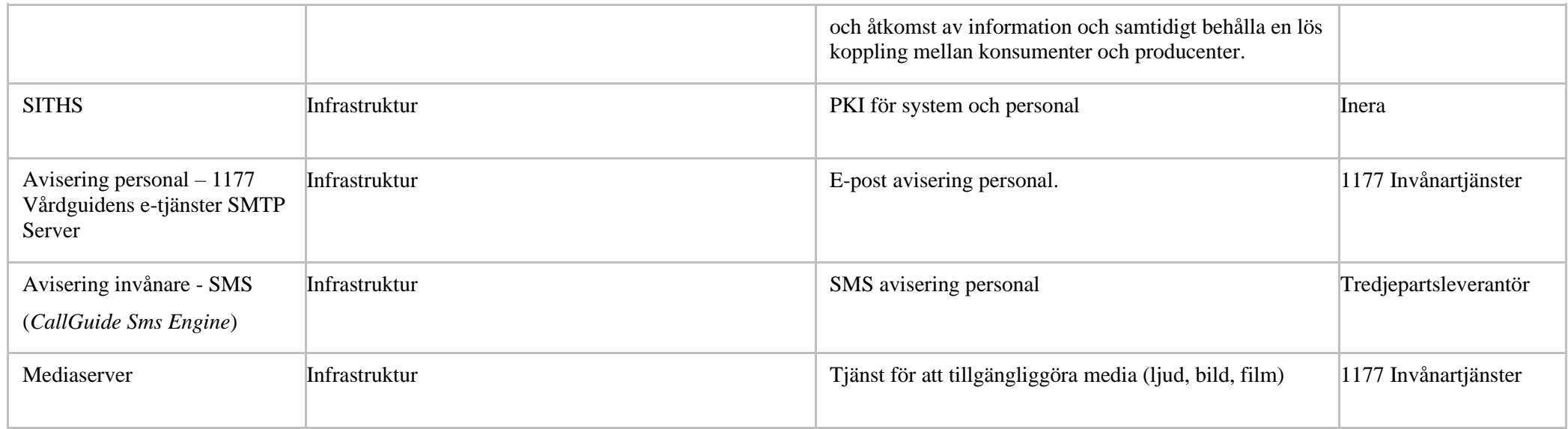

## <span id="page-21-0"></span>**8.1.Kompatibla hårdvaror**

För personal i Stöd och behandling sker inloggning via Inera Säkerhetstjänster. Denna tjänst kräver kortläsare för SITHS-kort samt NetID för att avläsa kort.

För användare som arbetar i Designverktyget krävs SITHS-kort eller en e-legitimation med SITHS certifikat och därmed också kortläsare.

## <span id="page-21-1"></span>**8.2.Systemkrav**

Stöd och behandling kan användas i flera webbläsare, dock finns det beroenden till andra stödtjänster. Därmed är systemkraven som beskrivs i bilden nedan de rekommenderade webbläsarna för de olika gränssnitten för invånare, vårdpersonal och administrativ personal samt designer.

- Invånare: för användare som arbetar i invånargränssnittet i Stöd och behandling så gäller samma uppsatta systemkrav som för 1177 Vårdguidens inloggade e-tjänster.
- Vårdpersonal och Administrativ personal: för användare som arbetar som vårdpersonal i Stöd och behandling rekommenderas att Edge eller Chrome används.
- Designverktyget: för användare som arbetar i designverktyget för att skapa stöd och behandlingar rekommenderas Chrome eller Edge.

# <span id="page-22-0"></span>**9. Behandling av personuppgifter**

Inera är personuppgiftsbiträde för landsting, regioner och kommuner och de sin tur behandlar i första hand personuppgifter i rollen som personuppgiftsansvarig i tjänsten Stöd och behandling.

Behandlingen är nödvändig för att utföra en arbetsuppgift av allmänt intresse eller som ett led i myndighetsutövning (artikel 6.1 e i dataskyddsförordningen).

Behandlingen av personuppgifter i Stöd och behandling kräver inget samtycke då patientdatalagen är tillämplig på vårdgivares behandling av personuppgifter inom hälsooch sjukvården (2008:355; PDL).

Yrkesutövare inom hälso- och sjukvården omfattas dessutom av en lagstadgad tystnadsplikt enligt offentlighets- och sekretesslagen (2009:400) och patientsäkerhetslagen (2010:659).

Om personuppgifter exporteras (se 2.8) så måste laglig grund utifrån syfte med hanteringen finnas samt personuppgiftsansvarig respektive personuppgiftsbiträde utses och eventuellt samtycke inhämtas.

Läs mer här om behandling av personuppgifter här:

https://www.inera.se/om-inera/behandling-av-personuppgifter/

## <span id="page-22-1"></span>**10. Avbrottsrutiner**

Användare av Stöd och behandling måste i sin verksamhet skapa rutiner för oförutsedda avbrott som till exempel strömavbrott eller om koppling till servern saknas. För att få kännedom om planerade avbrott från Stöd och behandling och för de stödtjänster som Stöd och behandling använder (se tabell Stödtjänst, kap 8) ska verksamheten prenumerera på Ineras servicefönster. För avbrott och störningar av Stöd och behandling och dess stödtjänster ska användaren prenumerera på driftstatus.

Vid avbrott i Stöd och behandling möts användaren (både vårdgivare och invånare) av en informationssida på 1177 Vårdguidens e-tjänster som säger att tjänsten för närvarande inte tillgänglig p.g.a. ett planerat underhållsarbete eller annan störning.

## <span id="page-22-2"></span>**11. Installation**

Produkten kräver ingen klientinstallation, produkten laddas över internet. För krav på klient se kapitel 8.2 om [Systemkrav.](#page-21-1)

# I177

# <span id="page-23-0"></span>**12. Restriktioner**

- Avsedd användning måste följas vid användning av Stöd och behandling.
- **•** Tjänsten är inte avsedd att ersätta behandlarkontakt.
- Produkten är inte avsedd för permanent lagring av patientuppgifter; det är ett stödsystem som kompletterar vårdgivarens primära verksamhetssystem för journalföring. Detta innebär att verksamhet måste tillse att rutin gällande journalföring från aktiva moment i Stöd och behandling till primärt verksamhetssystem finns på plats.
- Noggrann test av moment från invånar- och behandlarperspektiv ska utföras före publicering till innehållskatalogen.

# <span id="page-23-1"></span>**13. Handhavande (Inloggning och auktorisering)**

Tekniskt flöde:

- 1. Användare: Webbläsaren öppnar URL [https://sob.1177.se](https://sob.1177.se/)
	- 1.1. SOB plattform Auktoriseringspunkt: Kontrollerar om användaren har en giltig lokal session/biljett.
	- 1.2. SOB plattform Auktoriseringspunkt: Returnerar 403 behörighet saknas (om giltig session saknas).
- 2. E-tjänst: Redirect till autentiseringspunkt.
	- 2.1. Autentiseringspunkt (SP): Kontrollerar om användaren har en giltig SP session.
	- 2.2. Autentiseringspunkt (SP): Redirect till autentiseringstjänst/inloggningstjänst (IdP).

Autentisering sker via IdP (Autentiseringspunkt IdP). IdP gör redirect till autentiseringspunkt i SP.

- 3. Användaren: Webbläsaren har nu giltig biljett och webbläsaren kan anropa API för att hämta information.
	- 3.1. SOB plattform Auktorisationspunkt:
		- Personal: Filtrerar information baserat på information i SAML (SAMBI)
		- biljett (förmedlas av proxy via AJP header). Endast vårdenhet/enhet kopplade till medarbetaruppdrag returneras.

Invånare: Filtrerar information baserat på SAML biljettens identitet (förmedlas av proxy via AJP header).

- 3.2. SOB plattform Auktorisationspunkt: Verifierar resultat.
- 3.3. SOB plattform Auktorisationspunkt: Data returneras till webbläsaren.
- Av säkerhetsskäl är det viktigt att användaren loggar ut och stänger/avslutar sin webbläsare. Detta för att säkerställa att alla sessioner avslutas.

# <span id="page-24-0"></span>**14. Information om cachningsregler**

För att optimera hantering av moment har vi fr.o.m release 1.11.0 lagt på cachning i frontend på vissa anrop med en maximal livslängd för cache (så kritisk information inte cachas under hela sessionen). Följande anrop cachas:

/announcement - de systemmeddelanden som nationell admin/VGA kan skicka - 2\*60\*1000 millisekunder, d.v.s. 2 minuter.

/processmulti/flags/prioritized - antalet prioriterade flaggor som dyker upp på fliken alla/mina - 15\*1000 millisekunder, d.v.s. 15 sekunder.

/processes/:processId/dynamic - dynamisk information om ett specifikt moment, t.ex. antalet utkast och olästa meddelanden som dyker upp på fliken meddelanden. 60\*1000 millisekunder, 60 sekunder.

## <span id="page-24-1"></span>**14.1. Systemmeddelanden**

Det kan ta upp till två minuter för vårdpersonal som är inloggad i systemet att se systemmeddelandet. Om vårdpersonal loggar ut inom dessa två minuter ser hen inte meddelandet förrän nästan gång hen loggar in.

## <span id="page-24-2"></span>**14.2. Prioriterade flaggor på flikarna Alla /Mina**

Det kan ta upp till 15 sekunder för vårdpersonal som är inloggad i systemet att se att en ny prioriterad flagga har inkommit. Om vårdpersonal loggar ut inom dessa 15 sekunder ser hen inte detta förrän nästan gång hen loggar in.

## <span id="page-24-3"></span>**14.3. Antal utkast och olästa meddelanden (fliken meddelanden)**

Det kan ta upp till 60 sekunder för vårdpersonal som är inloggad i systemet att se att ett nytt meddelande inkommit eller ett nytt utkast har skrivits. Om vårdpersonal loggar ut inom dessa 60 sekunder ser hen inte detta förrän nästan gång hen loggar in.

## <span id="page-24-4"></span>**14.4. Information om ett specifikt moment läses enbart in när behandlaren går in på momentet**

Om vårdgivaradministratören aktiverar en minor-version på det momentet som behandlaren är inne på ser hen inte vissa ändringar som minor-versionen kan ha medfört. T.ex. om den nya minor-versionen aktiverar meddelanden eller kommentarer upptäcks detta först nästa gång behandlaren går in på momentet. Textändringar i steg kommer dock upptäckas direkt.

Om invånaradministratören byter behandlare på det momentet som nuvarande behandlare är inne på ser hen inte detta förrän nästa gång hen går in på momentet.

Om någon annan än den behandlaren som är inne på ett specifikt moment avslutar eller vidmakthåller samma moment samtidigt som behandlaren är inne på det så ser

behandlaren detta först nästa gång hen går in på momentet. Dock så kommer behandlaren inte kunna göra t.ex. ändringar på momentet om det är avslutat, detta kontrolleras nämligen när behandlaren försöker genomföra en ändring.

Generellt är det så om flera behandlare är inne på samma moment samtidigt så kan ändringar som den ena behandlaren gör inte upptäckas i gränssnittet av den andra förrän hen går in på momentet igen.

# <span id="page-25-1"></span><span id="page-25-0"></span>**15. Varningsmeddelande och signaler**

## **15.1. För rollen vårdgivaradministratör**

Varningsmeddelanden kan dyka upp för en vårdgivaradministratör när exempelvis ett medarbetaruppdrag saknas i HSA eller att en enhet som ska läggas till i Stöd och behandling saknas i HSA. För ytterligare information se manual Behörighetsadministratör, Invånaradminstratör, Dataadministratör.

## <span id="page-25-2"></span>**15.2. För rollen invånaradministratör**

Varningsmeddelanden kan dyka upp för en invånaradministratör om invånaren inte har loggat in 1177 Vårdguidens e-tjänster, ej har avisering påslagen i 1177 Vårdguidens etjänster eller är avliden. För ytterligare information se manual nedan.

Varningsmeddelande finns i filtreringsgränssnitt om att inte välja bort prioriterade flaggor i eget sökfilter.

För ytterligare information se manual Behörighetsadministratör, Invånaradminstratör, Dataadministratör.

## <span id="page-25-3"></span>**15.3. För rollen behandlare i Stöd och Behandling**

Varningsmeddelanden kan dyka upp för en behandlare om invånaren inte har loggat in 1177 Vårdguidens e-tjänster, ej har avisering påslagen i 1177 Vårdguidens e-tjänster eller är avliden. Ytterligare varningar kan dyka upp om en behandlare går in på en invånare som denna ej är ansvarig för eller om invånaren sparat ett formulär som utkast. För ytterligare information se manual nedan.

Varningsmeddelande finns i filtreringsgränssnitt om att inte välja bort prioriterade flaggor i eget sökfilter.

## <span id="page-25-4"></span>**15.4. För rollen behörighetsadministratör i Stöd och Behandling**

Varningsmeddelanden kan dyka upp för en behörighetsadministratör om denna försöker att inaktivera eller ta bort rollen invånaradministratör på all personal eller om personal som ska läggas till inte har ett medarbetaruppdrag kopplat till enheten i HSA. För ytterligare information se manual nedan.

För ytterligare information se manual Administratörsroller

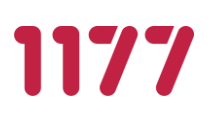

## <span id="page-26-0"></span>**15.5. För invånare i Stöd och behandling**

Varningsmeddelanden kan dyka upp för en invånare om fråga i formulär är obligatorisk. Ytterligare meddelande som kan dyka upp för invånare är informationsmeddelanden. För ytterligare information se manual Invånare.

## <span id="page-26-1"></span>**15.6. Flaggor**

En automatiserad händelse notifieras i gränssnittet i form av en flagga.

Designer styr vilka flaggor ett moment ska innehålla. Behandlare kan lägga till flaggor i moment. Som standard innehåller momentet INGA flaggor. Se manual för Behandlare samt manual Designverktyget

## <span id="page-26-2"></span>**16. Underhåll**

Plattformen tillhandahåller en webbaserad klient. Klienten laddas över internet och anropar plattformens webbserver.

Användare av Stöd och behandling samt Designverktyget måste följa och kontinuerligt uppdatera kringkomponenter för att följa uppsatta systemkrav för produkterna.

# <span id="page-26-4"></span><span id="page-26-3"></span>**17. Felmeddelande och åtgärd**

## **17.1. Sidan finns inte**

**Åtgärd:** 

- **Ladda om sidan**
- **Logga** ut och stäng webbläsare
- **D** Logga in på nytt i Stöd och behandling eller Designverktyget
- Kvarstår sidan kontakta support

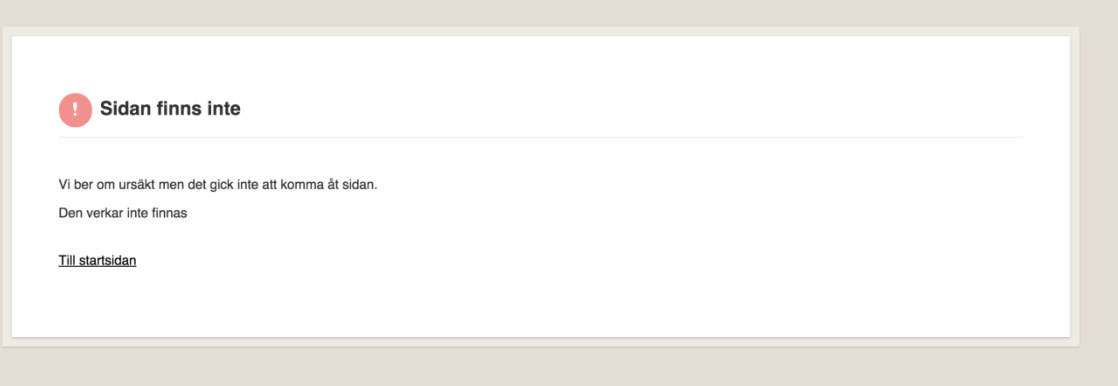

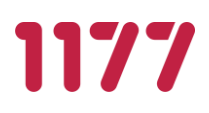

## **17.2. Något gick fel, underliggande tjänster svarar inte**

## <span id="page-27-0"></span>**Åtgärd:**

- Ladda om sidan
- **Logga** ut och stäng webbläsare
- **D** Logga in på nytt i Stöd och behandling eller Designverktyget
- Kvarstår sidan kontakta support

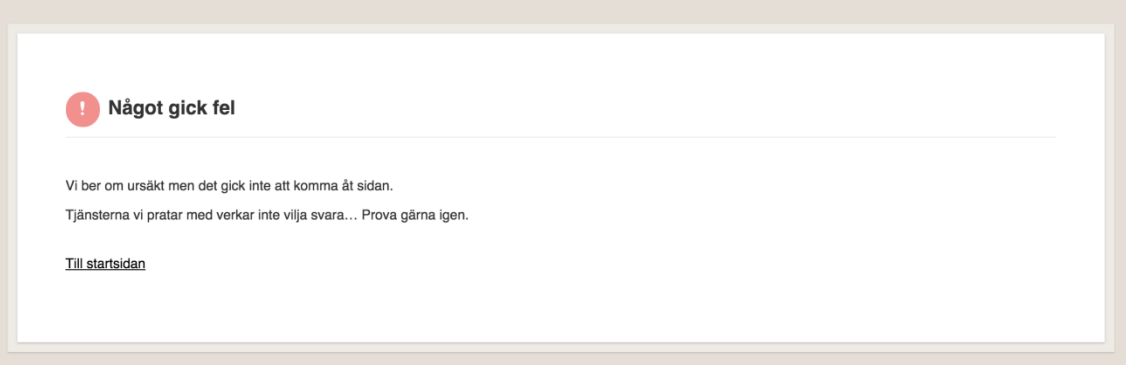

## <span id="page-27-1"></span>**17.3. Något gick fel, formulärmotor verkar inte svara**

## **Åtgärd:**

- Ladda om sidan
- **D** Logga ut och stäng webbläsare
- Logga in på nytt i Stöd och behandling eller Designverktyget
- Kvarstår sidan kontakta support

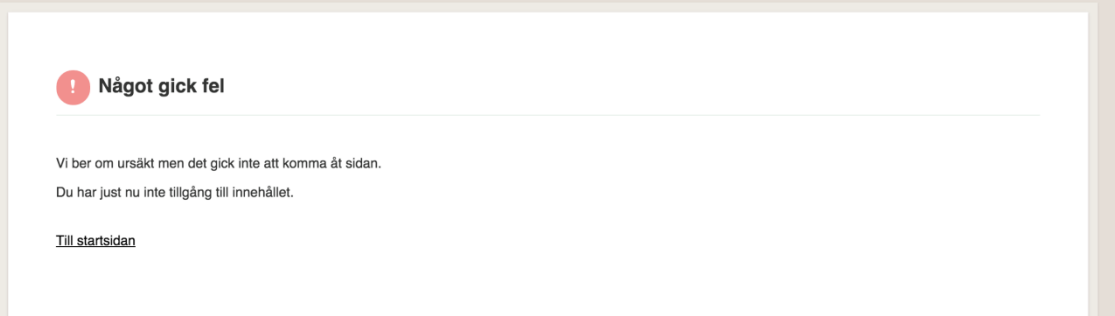

# <span id="page-28-0"></span>**18. Gallring och export**

Vårdgivaren är ansvarig för att det finns gallrings- och exportrutiner. Rekommendationen från Inera AB är att gallring ska ske inom två år efter att ett stöd eller behandlingsprogram är startat. I ett landsting eller en kommun förutsätter sådan gallring stöd i gallringsföreskrifter som landstingets eller kommunens arkivmyndighet har meddelat.